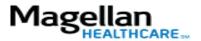

How Do I Access Forms Online?

For Additional Questions and Answers, visit our FAQ section

## **Steps: Forms**

- 1) To access, click *Forms* on the menu bar at the top of your screen.
- 2) Select the type of form(s) you would like to access from the list.
- 3) Click the form name to open the document for printing.

## TIPS:

- Access EAP and Claim forms as well as provider handbooks.
- Not all forms are available online because some vary based on account and/or state.
- You must have Adobe Reader installed to view PDF forms. Click <u>here</u> to download Reader for free.
- HIPAA-compliant.
- For further assistance, use the *FAQs* link to access *Contact Us*.